## 資料のダウンロードについて

①メールに記載のURLをクリック ※クリックできない場合は、URLをコピーして検索エンジンに貼り付けて検索してください。

下記 URL からアクセスし、事前に資料を印刷してご準備ください。#  $\bigoplus$ URL: $\frac{1}{h}$ ttp://www.kyotocm.jp/contents/r04cmsvup\_jirei\_ /<mark>P(1)</mark> ◆パスワード:<mark>r04cmsvup\_jirei\_ →②</mark><br>- ※大文字小文字の区別があるため、コピーして貼り付けてください。

②パスワードをコピーして貼り付け、送信ボタンをクリック

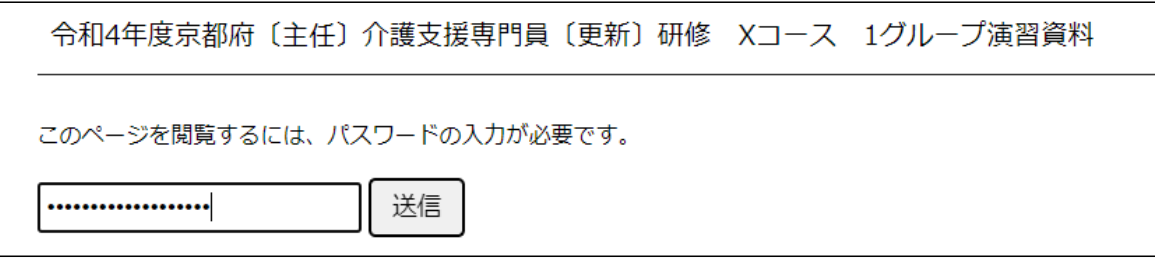

③担当表および各科目の演習資料をクリックすると、PDFファイルがダウンロードされますので、 研修当日までに印刷してお手元にご準備ください。

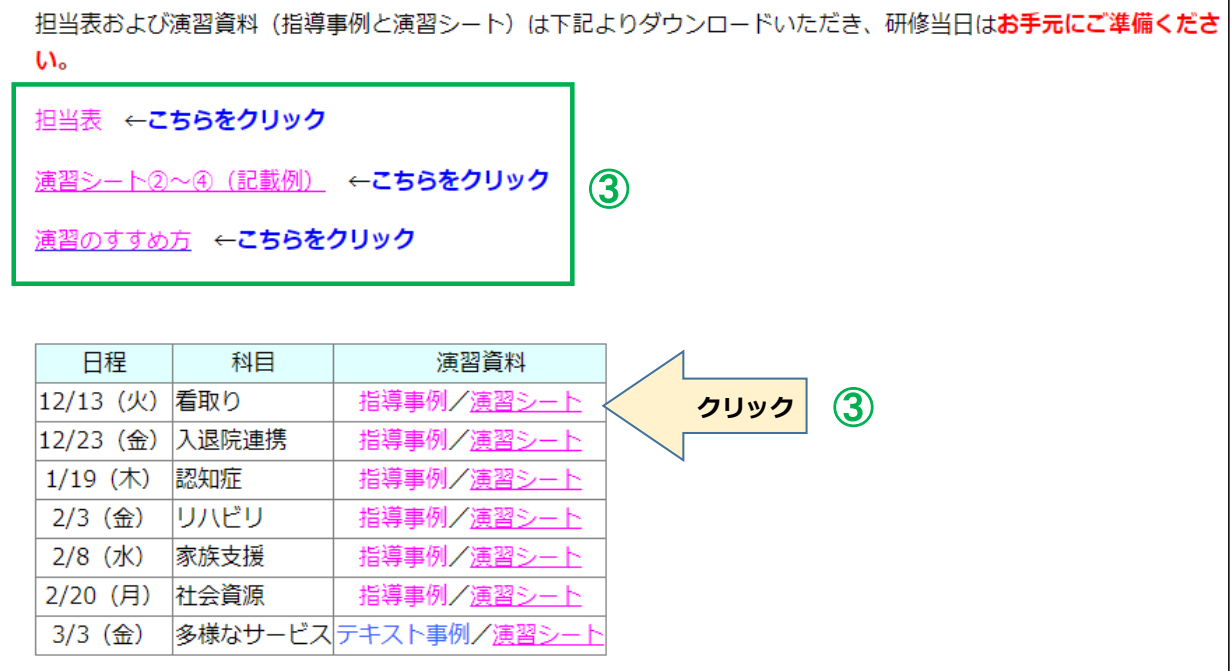